## How to Add School to Fast Lane Profile

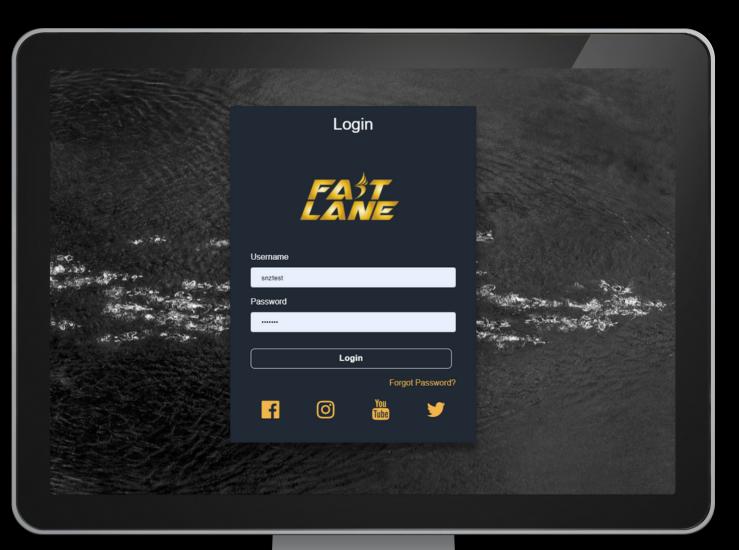

## 1. Login to you Fast Lane account

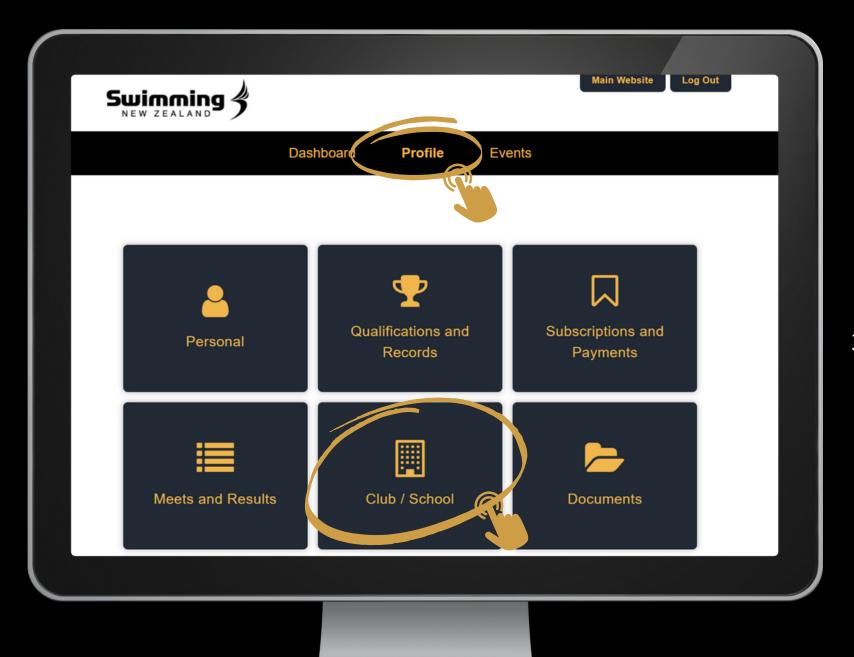

2. Click 'Profile'

## 3. Click Club/School tile

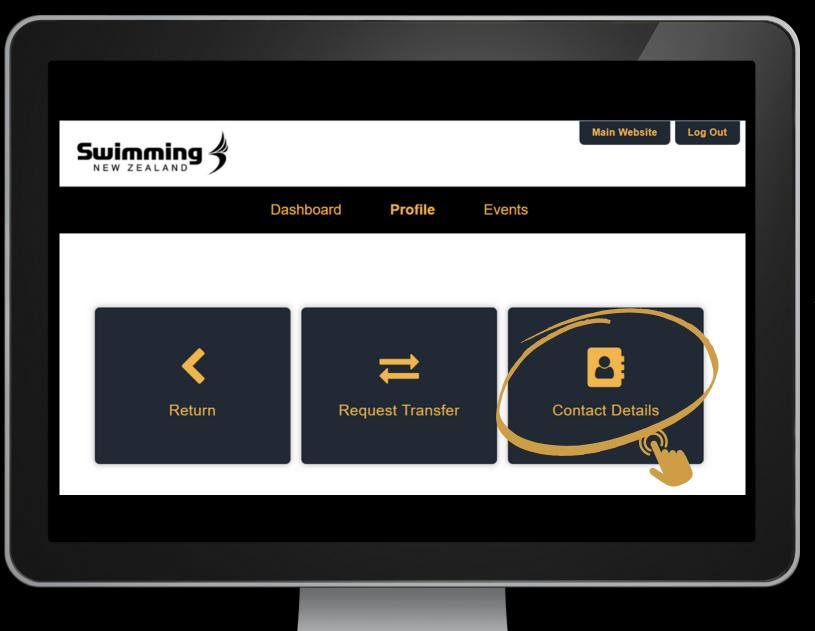

4. Click Contact Details

5. Scroll to the bottomof the page and click'Select School' Button

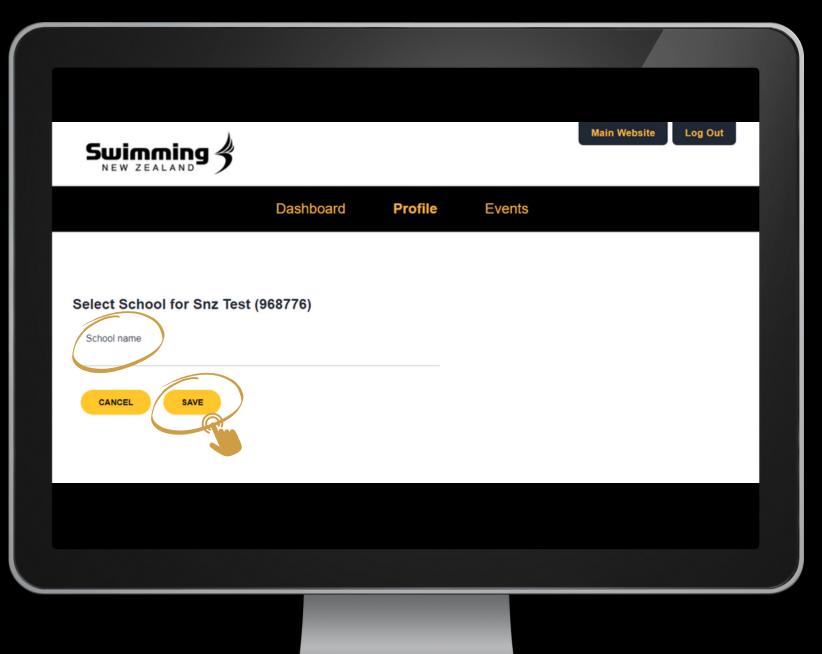

6. Add your School in the School name section and click save